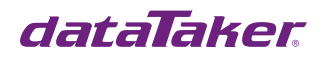

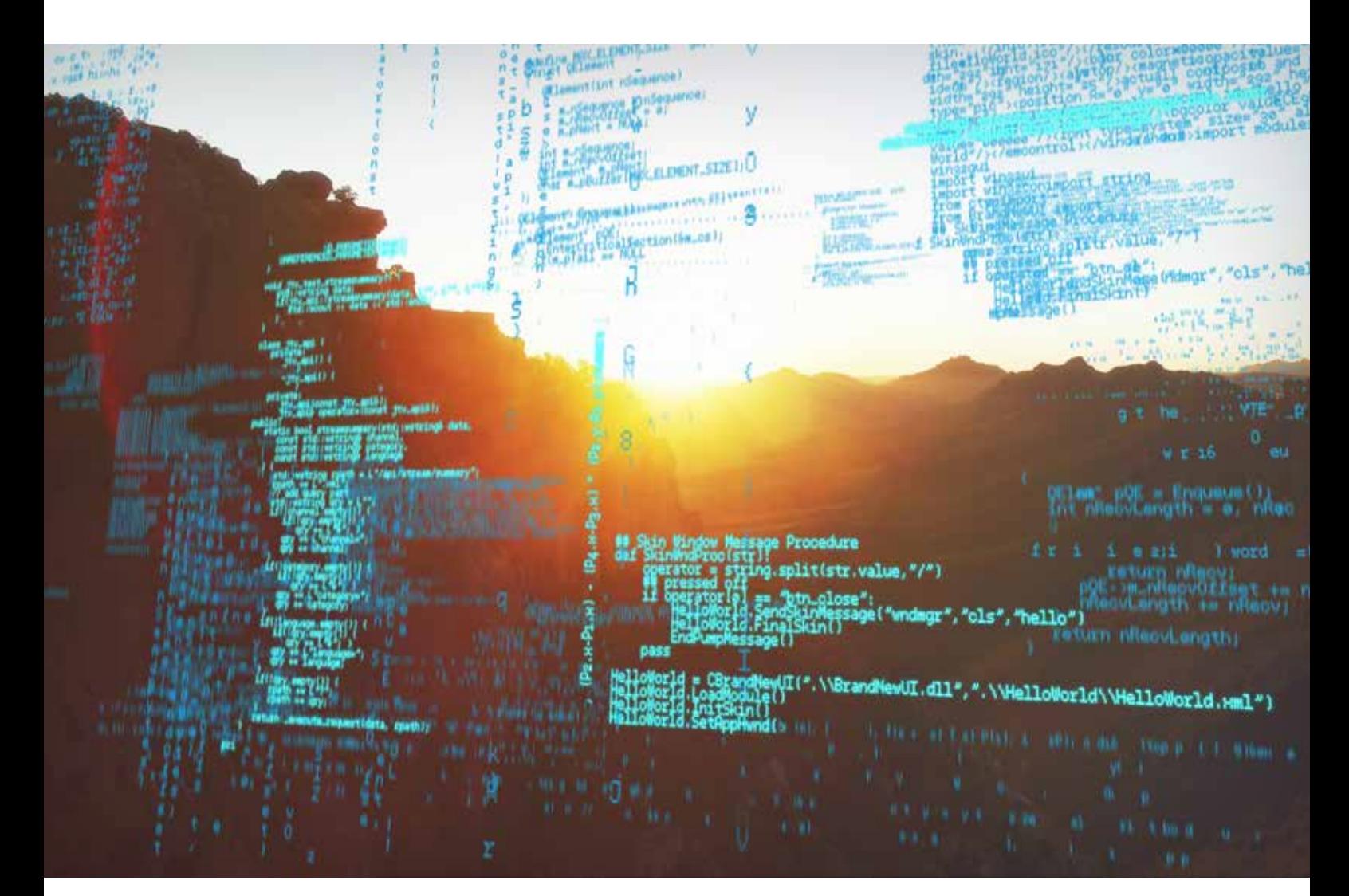

# dataTaker DT500 Range Code **Examples**

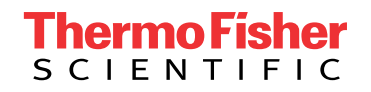

Updated 13/7/2020

# Table of Contents

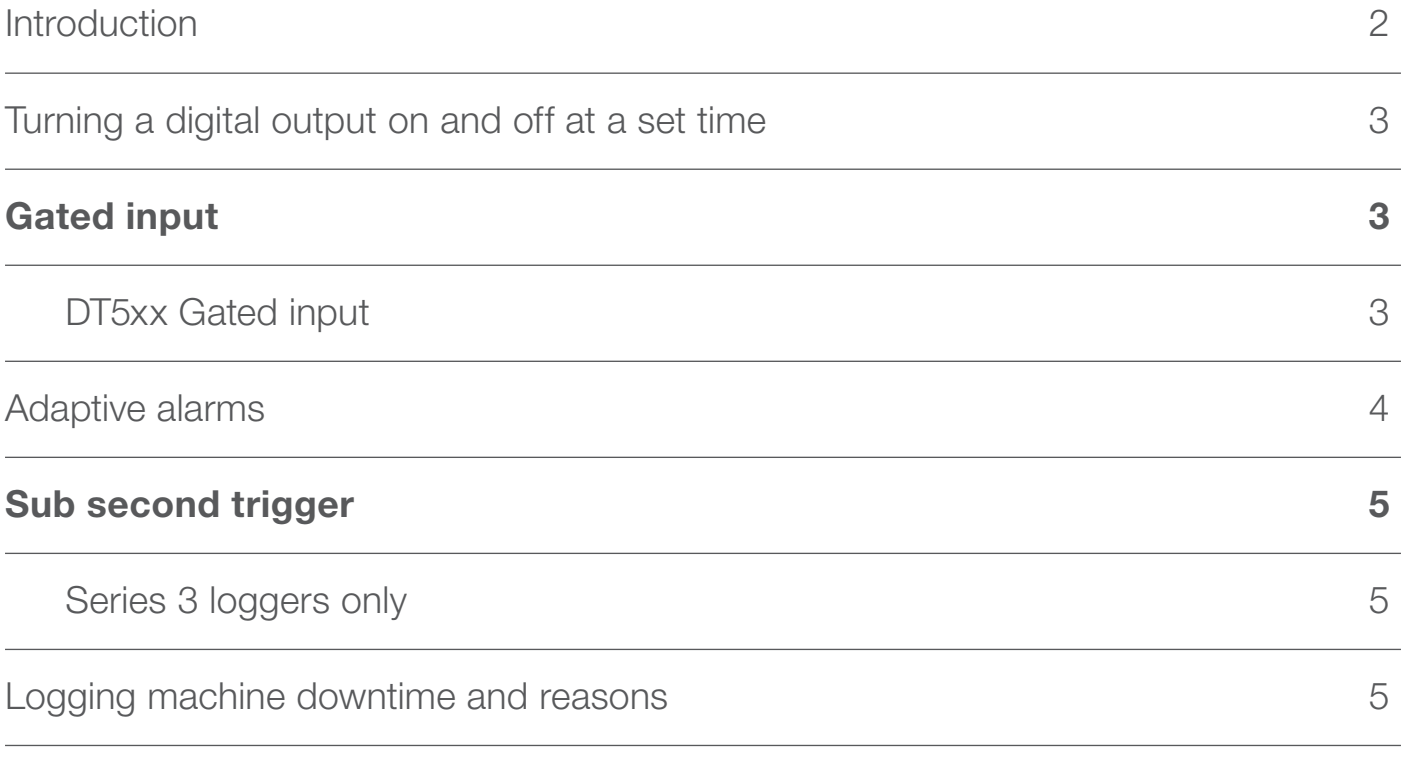

# Introduction

Example Programs are working examples produced with dataTaker 500 series loggers that can be downloaded and utilized as a starting point for your own projects or applications.

Hardware: DT50, DT51, DT500, DT600, DT505, DT605, DT515, and DT615 dataTaker data loggers and the CEM channel expansion module.

For more information visit **thermofisher.com/datataker** 

## Turning a digital output on and off at a set time

This program turns Digital Output 1 ON at 9:30AM and OFF at 4:30PM.

Note: Digital 1 is initially set to OFF in the 'immediate' schedule.

```
BEGIN
1DSO=0
 RA10S HA
 1TK("Temp")
 RZ10S HZ
  ALARM1(3ST("Hours")>9)AND
  ALARM2(2ST("Minutes")>30)"[1DSO=1]"
  ALARM3(3ST("Hours")>16)AND
  ALARM4(2ST("Minutes")>30)"[1DSO=0]"
END
```
# Gated input

#### DT5xx Gated input

This is an example of the 1024 Hz gated input on a Series 3 DT5xx logger

- When 1HSC is pulled low counting starts and stops when open
- The counts are reported when 1DS goes high and 1HSC is reset
- The time is then calculated

Wire 1HSC and 1DS together. Then touch to ground.

Note: Event must be shorter than 2 second duration because the counter will wrap at 65535.

```
BEGIN
Y1=0,1"Sec" 'Dummy span for time units
P27=1 'Set up 32768 KHz input
RA1+E 'Report at end of event
  1HSC(R,=1CV) <sup>'</sup>Report counts
   1CV(Y1)=1CV/32767 'Calculate Time in seconds
END
```
### Adaptive alarms

A program example for automatically obtaining alarm setpoints for Alarms. Note comments in program.

```
'Reflow oven monitoring program.
'Portable loggers used on production ovens with varying process conditions.
'Logger must wait 15 minutes for temperatures to stabilise.
'Appropriate alarm setpoints are then calculated from last average and alarms enabled.
'Reset logger
RESET
'dataTaker schedule program
BEGIN
'Log statistical information every 15 minutes, do not return data
'Schedule runs only while digital input 3 is HIGH or OPEN from oven relay.
  RA15M:3W HA
    1TK("Section1",AV,NR)("Section1",MX,NR)("Section1",MN,NR)
     2TK("Section2",AV,NR)("Section2",MX,NR)("Section2",MN,NR)
     3TK("Section3",AV,NR)("Section3",MX,NR)("Section3",MN,NR)
     4TK("Section4",AV,NR)("Section4",MX,NR)("Section4",MN,NR)
     5TK("Section5",AV,NR)("Section5",MX,NR)("Section5",MN,NR)
'1 minute Counting schedule and loading of average temperature into CV
  RD1M:3W HD
     1CV(W)=1CV+1
     1TK("Section1",AV,=11CV,W)
     2TK("Section2",AV,=21CV,W)
     3TK("Section3",AV,=31CV,W)
     4TK("Section4",AV,=41CV,W)
     5TK("Section5",AV,=51CV,W)
'set statisical schedule rate
  RS30S
'set alarm schedule rate
  RZ5S HZ
'Reset alarm inhibit counter when digital input 3 is low
  IFR1(3DS<1)"[1CV(W)=0]"
'Enable thermal alarms after 15 minutes
  IFR2(1CV<15)"[HZ11 HZ12 HZ13 HZ14 HZ15]"
  IFR3(1CV>15)"[GZ11 GZ12 GZ13 GZ14 GZ15]"
'Calculate alarm setpoints from average temperature and load into channel variables
   IF5(1CV>15)"[12CV(W)=11CV-15 13CV(W)=11CV+15 22CV(W)=21CV-15 23CV(W)=21CV+15
      32CV(W)=31CV-15 33CV(W)=31CV+15 42CV(W)=41CV-15 43CV(W)=41CV+15 52CV(W)=51CV-15
     53CV(W)=51CV+15]"
'Alarm definitions
  ALARM11(1TK<>12CV,13CV)"Temperature Section 1 (?)^M^J"
  ALARM12(2TK<>22CV,23CV)"Temperature Section 2 (?)^M^J"
  ALARM13(3TK<>32CV,33CV)"Temperature Section 3 (?)^M^J"
  ALARM14(4TK<>42CV,43CV)"Temperature Section 4 (?)^M^J"
 ALARM15(5TK<>52CV,53CV)"Temperature Section 5 (?)^M^J"
END
'Enable datalogging
LOGON
'Start schedules
G
'Halt specific alarms on first loading of program to prevent confusion.
HZ11 HZ12 HZ13 HZ14 HZ15
```
### Sub second trigger

#### Series 3 loggers only

A program example for triggering a DT5xx/6xx data logger faster than 1Hz. Requires 1 minor wiring link between Digital Input channel 1 and Digital Counter channel 1 Output terminals.

Refer to DT500 Series 3 User's Manual for detailed explanation of Parameter 27 and HSC Output modes.

This example provides a 0.5 sec nominal schedule trigger. Adjust divider setting and/or schedule trigger edge to obtain desired result. In addition, overall logger speed can be increased by adjusting P11 (mains freq) and P10 (ADC settling time) depending on individual requirements.

Note: The data obtained by this method cannot be viewed within DeLogger or DeView due to the sub 1 second speed. It must be unloaded as text and viewed in Excel or a similar spreadsheet.

```
'Reset logger
RESET
'Set input mode to Counter channel 1HSC
BEGIN
'Set output mode and divider for Counter channel 1HSC
1HSCO(3)=1024
P27=3
'Set Schedule A to trigger on Digital Input channel 1
   RA1E HA
     1<sup>1</sup>2V3V 4V
END
'Enable data logging
LOGON
'Start schedules
G
```
## Logging machine downtime and reasons

Program to log the reason and duration of machine downtime. Whenever the machine is down, a contact opens, and the operator presses one of 5 buttons which indicates the reason(s) for the downtime. When the machine is down, the DataTaker also turns on a warning lamp. Downtime reason buttons are connected as single ended analog states. Each downtime, the number and duration of all downtimes is logged, and the number and duration of downtimes due to each reason is logged.

```
'Reset the Datataker
RESET
\w5
'Set the Datataker clock to host computer clock time if required
D=\ dT=\lambda +BEGIN
'Initialize the individual downtime accumulators for each reason
```
1..5CV(W)=0 \' Number of downtimes for each reason button  $6..10CV(W)=0$  <br>  $\vee$  Duration of downtimes for each reason button 31..35CV(W)=0 \' Reason button ON/OFF flags 'Initialize the total downtime accumulators for all reasons  $21CV(W)=0$  <br>  $\vee$  Total number of downtimes  $22CV(W)=0$  <br>  $\qquad \qquad \backslash$  Total duration of downtimes 'Pause while the Datataker completes initialisations \w1 'Start measuring the downtime when machine contact opens (machine is turned off) RA1+E  $T(=23CV, W)$   $\qquad \qquad \backslash$ ' Save the time when machine goes down 5DSO=1 \' Turn the operator warning lamp on 'Check the reason buttons continuously while the machine is off and 'set the appropriate reason button ON/OFF flags RZ:1W IF1(1+AS(V)>0)"[31CV(W)=1]"  $IF2(1-AS(V)>0)$ "[32CV(W)=1]" IF3(2+AS(V)>0)"[33CV(W)=1]" IF4(2-AS(V)>0)"[34CV(W)=1]" IF5(3+AS(V)>0)"[35CV(W)=1]" 'Calculate and update downtimes when machine contact closes (machine turned back on) RB1-E  $T(=24CV,W)$   $\qquad \qquad \backslash$ ' Save the time when machine goes up 5DSO=0 \' Turn the operator warning lamp off  $21CV(W)=21CV+1$   $\vee$  Increment total downtimes counter  $25CV(W)=24CV-23CV$   $\setminus$  Calculate the duration of this downtime  $22CV(W)=22CV+25CV \quad \check{ }$  and add to the total downtime 'Increment the downtime reason counters 1CV(W)=1CV+(31CV>0) 2CV(W)=2CV+(32CV>0) 3CV(W)=3CV+(33CV>0) 4CV(W)=4CV+(34CV>0) 5CV(W)=5CV+(35CV>0) 'Increment the downtime reason durations 6CV(W)=6CV+(31CV>0)\*25CV 7CV(W)=7CV+(32CV>0)\*25CV 8CV(W)=8CV+(33CV>0)\*25CV 9CV(W)=9CV+(34CV>0)\*25CV 10CV(W)=10CV+(35CV>0)\*25CV 'Clear reason button ON/OFF flags 31..35CV(W)=0 'Log the data every hour RC1H 1..5CV("Number",FF0) 6..10CV("Duration",FF2) 21CV("Total Number",FF0) 22CV("Total Duration",FF2) END LOGON G

#### In Australia:

For customer service, call 1300-735-292 To email an order, ordersau@thermofisher.com

#### In New Zealand:

For customer service, call 0800-933-966 To email an order, ordersnz@thermofisher.com

#### Find out more at **thermofisher.com/datataker**

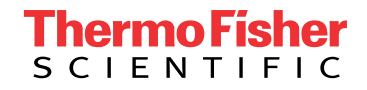

For Research Use Only. Not for use in diagnostic procedures. © 2020 Thermo Fisher Scientific Inc. All rights reserved. Trademarks used are owned as indicated on thermofisher.com.au/trademarks. 20200715-375